*IBM SPSS Modeler Gold 18.5*

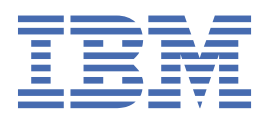

# Índice

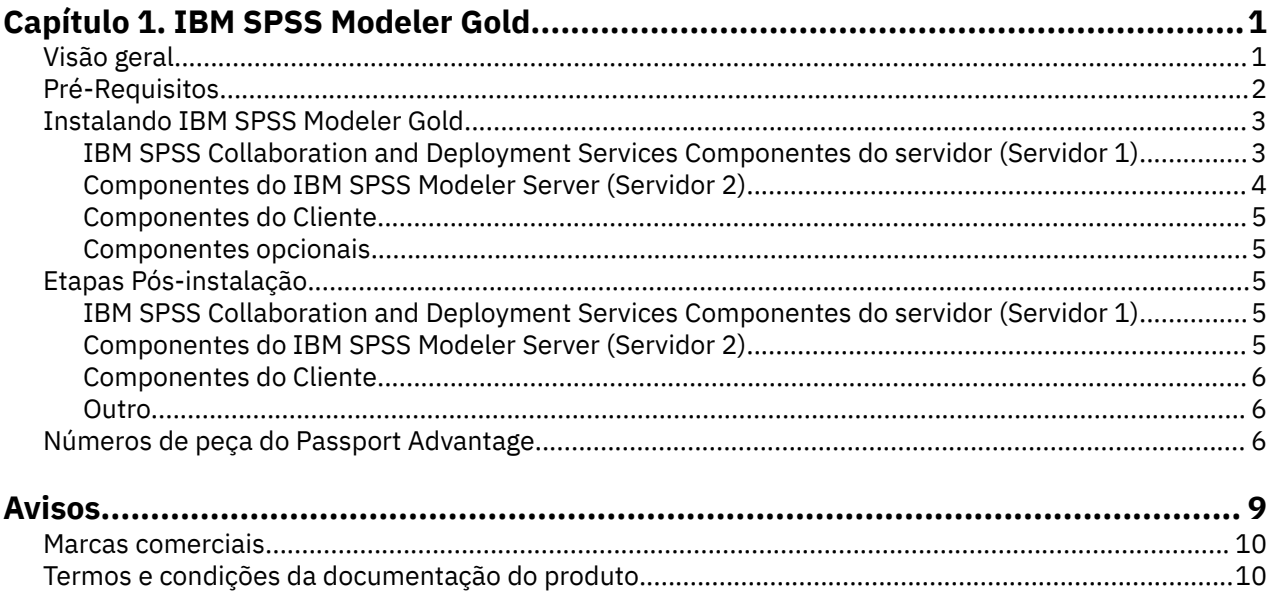

## <span id="page-4-0"></span>**Capítulo 1. IBM SPSS Modeler Gold**

## **Visão geral**

Este guia inclui informações sobre como instalar e configurar os componentes do produto SPSS para a IBM® SPSS Modeler Gold versão 18.5

SPSS Modeler Gold é um conjunto dos seguintes produtos SPSS :

- IBM SPSS Collaboration and Deployment Services versão 8.5
- IBM SPSS Modeler versão 18.5

Este guia contém etapas gerais para instalar e configurar esses produtos e seus vários adaptadores e componentes, com links para as instruções de instalação existentes

A documentação para todos os produtos IBM SPSS está disponível no site [IBM Documentation](https://www.ibm.com/docs) Procure por **SPSS** A documentação também está disponível em formato PDF nos seguintes locais:

- • [IBM SPSS Collaboration and Deployment Services 8.5 Documentação em PDF](http://www.ibm.com/support/pages/ibm-spss-collaboration-and-deployment-services-85-documentation)
- • [IBM SPSS Modeler 18.5 Documentação PDF](http://www.ibm.com/support/pages/spss-modeler-185-documentation)

#### **SPSS Modeler Gold topologia**

As caixas a seguir representam as máquinas que compõem uma implementação recomendada do SPSS Modeler Gold e listam todos os componentes possíveis que podem ser instalados: Dependendo de seu ambiente e de suas necessidades, observe que sua implementação específica pode ser organizada de forma diferente e pode não incluir todos os componentes de software possíveis Este é um exemplo e essas máquinas serão referidas como *Servidor 1*, *Servidor 2*e *Cliente* em todo este documento.

#### Server 1

#### (IBM SPSS Collaboration and Deployment Services machine)

- <span id="page-5-0"></span>• IBM Installation Manager
- A supported web application server (WebSphere, for example)
- A supported database (IBM DB2, for example)
- IBM SPSS Collaboration and Deployment Services Repository Server
- IBM SPSS Collaboration and Deployment Services Scoring Adapter for PMML
- . IBM SPSS Modeler Adapter for IBM SPSS Collaboration and Deployment Services

#### Server<sub>2</sub> (IBM SPSS Modeler Server machine)

- IBM SPSS Modeler Server
- . IBM SPSS Modeler Essentials for R
- IBM SPSS Modeler Text Analytics Server
- IBM SPSS Data Access Pack

#### **Clients**

- IBM SPSS Deployment Manager client (includes the Administration Consoles)
- IBM SPSS Modeler client
- . IBM SPSS Modeler Essentials for R
- IBM SPSS Modeler Scoring Adapter
- IBM SPSS Modeler Text Analytics Client
- IBM SPSS Collaboration and Deployment Services Essentials for Python

*Figura 1. SPSS Modeler Gold Topology*

## **Pré-Requisitos**

Antes de instalar e configurar os produtos IBM SPSS Modeler Gold , supõe-se que o ambiente atenda a todos os requisitos do sistema de pré-requisitos, como um servidor de aplicativos e um banco de dados suportados. Revise os requisitos do sistema para cada produto IBM SPSS que você planeja instalar antes de continuar (por exemplo, para assegurar que seu servidor de aplicativos e banco de dados sejam suportados por todos os componentes IBM SPSS a serem instalados).

Os seguintes pré-requisitos são necessários:

#### **IBM Installation Manager**

O IBM Installation Manager versão 1.9.1 ou posterior é necessário no *Servidor 1* para instalar muitos dos produtos no conjunto. Para obter mais informações, consulte a [documentação do Installation Manager.](https://www.ibm.com/docs/en/installation-manager/1.8.5)

#### **Servidor de Aplicativos da Web**

Deve-se instalar e configurar um servidor de aplicativos suportado Por exemplo, se estiver usando o WebSphere, configure os seguintes itens:

- Crie um perfil do WebSphere (chamado *AppSrv1*, por exemplo)
- Manter a segurança padrão ativa
- Crie um usuário administrativo do WebSphere (chamado *wsadmin*, por exemplo)

#### **Banco de dados**

Você deve instalar e configurar seu banco de dados para ser usado como uma origem de dados para hospedar o IBM SPSS Repositório do Collaboration and Deployment Services. Um banco de dados do <span id="page-6-0"></span>repositório deve estar em execução e acessível antes de instalar e configurar o servidor IBM SPSS Repositório do Collaboration and Deployment Services ..

Por exemplo, se estiver usando IBM Db2, configure os itens a seguir:

- Crie um usuário administrativo do Db2 (chamado *db2admin*, por exemplo)
- Crie usuários do banco de dados se eles forem necessários posteriormente
- Crie uma instância do banco de dados IBM SPSS Repositório do Collaboration and Deployment Services executando o exemplo de script Db2 incluído com IBM SPSS Collaboration and Deployment Services. Consulte [esta documentação](https://www.ibm.com/docs/SS69YH_8.5.0/cads_config_ddita/model_management/thin/mm_db2_config.html) para obter detalhes.

**Nota:** Para obter instruções completas e detalhes sobre requisitos do banco de dados, consulte [a IBM](https://www.ibm.com/docs/SS69YH_8.5.0/cads_config_ddita/model_management/thin/mms_install_databases.html) [SPSS Collaboration and Deployment Services documentação.](https://www.ibm.com/docs/SS69YH_8.5.0/cads_config_ddita/model_management/thin/mms_install_databases.html)

#### **Arquivos de instalação**

Os arquivos de instalação para todos os produtos SPSS Modeler Gold a serem instalados devem ser transferidos por download do Passport Advantage e copiados para a máquina apropriada. Ou é possível apontar para o site do Passport Advantage durante a instalação para alguns componentes Para obter uma lista dos números de peça necessários do Passport Advantage e em qual máquina colocar cada arquivo transferido por download, consulte ["Números de peça do Passport Advantage" na página 6](#page-9-0)

#### **Microsoft Silverlight**

Se você usar o Microsoft Internet Explorer para visualizar visualizações, deverá ter o Microsoft Silverlight 5 ou mais recente instalado em seu computador. Os usuários do Firefox ou iPad não precisam do Silverlight.

## **Instalando IBM SPSS Modeler Gold**

As instruções de instalação aqui são organizadas pelas máquinas nas quais os produtos serão instalados. Consulte o ["Visão geral" na página 1](#page-4-0) para obter uma recomendação de quais componentes instalar em qual máquina. Recomendamos seguir a ordem de instalação descrita nesta seção.

## **IBM SPSS Collaboration and Deployment Services Componentes do servidor (Servidor 1)**

Conclua as etapas a seguir para instalar componentes no *Servidor 1*.

Antes de ser possível instalar, a IBM Installation Manager deve ter acesso ao repositório que contém os pacotes do produto IBM SPSS Você também deve encerrar o servidor de aplicativos .

Se você estiver instalando a partir de um repositório que não está no site do Passport Advantage, deve especificar o repositório nas preferências antes da instalação. Para obter mais informações, consulte [Preferências do Repositório](http://www.ibm.com/docs/SSDV2W_1.8.5/com.ibm.cic.agent.ui.doc/topics/t_specifying_repository_locations.html)

- 1. Inicie o Installation Manager no modo do assistente executando o arquivo de aplicativos IBMIM Para obter mais informações, consulte [Iniciar o Installation Manager](http://www.ibm.com/docs/SSDV2W_1.8.5/com.ibm.cic.agent.ui.doc/topics/m_starting_im.html)
- 2. No Installation Manager, clique em **Instalar**. O Installation Manager procura os repositórios definidos para pacotes disponíveis. Se nenhum pacote disponível for localizado, verifique se você especificou as preferências do repositório corretamente
- 3. A página **Instalar** de Installation Manager lista todos os pacotes que foram localizados no repositório que o Installation Manager procurou. O Installation Manager verificará Fix Central na Web para obter as versões mais recentes de fix pack dos pacotes Certifique-se de instalar os fix packs mais recentes para todos os componentes do SPSS instalados.
- 4. Selecione os pacotes a seguir e, em seguida, clique em **Avançar**
	- IBM SPSS Collaboration and Deployment Services -Servidor de Repositório (oferta base)
	- IBM SPSS Collaboration and Deployment Services Scoring Adapter for PMML

<span id="page-7-0"></span>• IBM SPSS Modeler Adapter para IBM SPSS Collaboration and Deployment Services

**Nota:** IBM SPSS Collaboration and Deployment Services -O Repository Server é a oferta base. Os outros pacotes são extensões e serão instalados no topo da (no diretório da) oferta base do Repository Server.

- 5. Na página **Licenças** , aceite o contrato de licenciamento e clique em **Avançar** para continuar
- 6. Na página **Local**, insira o caminho do diretório de recursos compartilhados no campo **Diretório de Recursos Compartilhados**. O diretório de recursos compartilhados contém recursos que podem ser compartilhados por vários grupos de pacotes. Clique em **Avançar**.
- 7. Clique em **Avançar** para continuar a instalação.
- 8. Na próxima página **Local** , selecione as traduções para instalar pacotes no grupo de pacotes. As traduções de idiomas correspondentes da interface gráfica com o usuário e da documentação são instaladas. As opções se aplicam a todos os pacotes que são instalados neste grupo de pacotes. Essa opção pode não se aplicar a todas as instalações do produto. Clique sobre **Avançar** para continuar.
- 9. A página **Recursos** mostra os recursos do pacote que serão instalados Aceitar todos os padrões.. É possível clicar em um recurso para visualizar sua breve descrição em **Detalhes**.
- 10. Na página de **Resumo**, revise suas opções antes de instalar os pacotes.

No Windows, o Installation Manager verifica se há processos em execução. Se os processos estiverem bloqueando a instalação, uma lista desses processos será mostrada na seção Processos de Bloqueio. Você deve parar esses processos antes de continuar a instalação. Clique em **Parar Todos os Processos de Bloqueio**. Caso não haja processos que precisam ser interrompidos, você não verá essa lista. Os processos em execução bloqueiam os arquivos que devem ser acessados ou modificados pelo Installation Manager.

- 11. Clique em **Instalar**. Quando o processo de instalação for concluído, você receberá uma mensagem de confirmação.
- 12. Execute o utilitário de configuração do Repositório Consulte as instruções on-line [aqui](https://www.ibm.com/docs/SS69YH_8.5.0/cads_config_ddita/model_management/thin/repository_config.dita)..
- 13. Inicie o servidor de aplicativos WebSphere e, em seguida, use o Painel de Controle do Windows para iniciar o IBM SPSS Collaboration and Deployment Services Server. Acesse **Painel de Controle**, em seguida, **Ferramentas Administrativas**e, em seguida, **Serviços**.
- 14. Aguarde alguns minutos e, em seguida, verifique o status do servidor de Repositório, ativando o Gerenciador de implementação do IBM SPSS Collaboration and Deployment Services baseado em navegador Consulte as instruções [aqui](https://www.ibm.com/docs/SS69YH_8.5.0/cads_config_ddita/model_management/thin/cds_browser_connect.html)..

## **Componentes do IBM SPSS Modeler Server (Servidor 2)**

Conclua as etapas a seguir para instalar componentes no *Servidor 2*.

**Importante:** Instale os Fix Packs mais recentes para todos os componentes

- 1. Instale SPSS Modeler Server. Consulte as instruções de instalação disponíveis on-line [aqui](https://www.ibm.com/docs/SS3RA7_18.5.0/modeler_install_server_win_ddita/modeler_install_server_win_ddita-gentopic1.html) para Windows ou [aqui](https://www.ibm.com/docs/SS3RA7_18.5.0/modeler_install_server_unix_ddita/modeler_install_server_unix_ddita-gentopic1.html) para UNIX
- 2. Edite o arquivo SPSS Modeler Server options.cfg , se necessário (por exemplo, atualizar o número da porta do servidor). Consulte a documentação disponível on-line [aqui](https://www.ibm.com/docs/SS3RA7_18.5.0/modeler_mainhelp_client_ddita/clementine/server/adminguidesource/admin_config_file.html)
- 3. Instale o IBM SPSS Modeler Text Analytics Server em SPSS Modeler Server. Consulte as SPSS Modeler instruções de instalação Premium disponíveis on-line [aqui](https://www.ibm.com/docs/SS3RA7_18.5.0/modeler_install_prem_project_ddita/modeler_install_prem_project_ddita-gentopic1.html).
- 4. Instale o SPSS Modeler Essentials for R. Consulte as instruções de instalação disponíveis on-line [aqui](https://www.ibm.com/docs/SS3RA7_18.5.0/modeler_r_plugin_install_project_ddita/modeler_r_plugin_install_project_ddita-gentopic1.html) Observe nas instruções que você deve primeiro fazer download e instalar o R de [aqui.](http://www.r-project.org/)
- 5. Instale o IBM SPSS Data Access Pack. Consulte as instruções de instalação disponíveis on-line [aqui](https://www.ibm.com/docs/SSLVMB_28.0.0/pdf/IBM_SPSS_Data_Access_Pack_Installation_Instructions_Windows.pdf) para Windows ou [aqui](https://www.ibm.com/docs/SSLVMB_28.0.0/pdf/IBM_SPSS_Data_Access_Pack_Installation_Instructions_UNIX.pdf) para UNIX
- 6. Use o Painel de Controle do Windows para iniciar o SPSS Modeler Server e o Text Analytics Server. Acesse **Painel de Controle**, em seguida, **Ferramentas Administrativas**e, em seguida, **Serviços**.

## <span id="page-8-0"></span>**Componentes do Cliente**

Conclua as seguintes etapas para instalar o software cliente.

**Importante:** Instale os Fix Packs mais recentes para todos os componentes

1. Instale o cliente do IBM SPSS Deployment Manager Consulte as instruções de instalação disponíveis on-line [aqui](https://www.ibm.com/docs/SS69YH_8.5.0/cads_manager_install_ddita/model_management/thick/thick_install_overview.html)

**Nota:** O Gerente de Implantação inclui os consoles de administração

- 2. Instale o cliente do IBM SPSS Modeler Consulte as instruções de instalação disponíveis on-line [aqui](https://www.ibm.com/docs/SS3RA7_18.5.0/modeler_install_concurrentlic_enduser_win_ddita/modeler_install_concurrentlic_enduser_win_ddita-gentopic1.html)
- 3. Instale o SPSS Modeler Essentials for R. Consulte as instruções de instalação disponíveis on-line [aqui](https://www.ibm.com/docs/SS3RA7_18.5.0/modeler_r_plugin_install_project_ddita/modeler_r_plugin_install_project_ddita-gentopic1.html) Observe nas instruções que você deve primeiro instalar um ambiente R de [aqui](http://www.r-project.org/).
- 4. Instale o IBM SPSS Modeler Text Analytics. Consulte as SPSS Modeler Instruções de instalação do Premium Client disponíveis on-line [aqui](https://www.ibm.com/docs/SS3RA7_18.5.0/modeler_install_prem_project_ddita/clementine/install_premium/prem_client_container.html)
- 5. Se desejar usar ODBC do cliente sem se conectar ao SPSS Modeler Server, instale o IBM SPSS Data Access Pack. Consulte as instruções de instalação disponíveis [aqui](https://www.ibm.com/docs/SSLVMB_28.0.0/pdf/IBM_SPSS_Data_Access_Pack_Installation_Instructions_Windows.pdf) para Windows ou [aqui](https://www.ibm.com/docs/SSLVMB_28.0.0/pdf/IBM_SPSS_Data_Access_Pack_Installation_Instructions_UNIX.pdf) para UNIX.

## **Componentes opcionais**

Componentes IBM SPSS Collaboration and Deployment Services adicionais estão disponíveis para instalação. Para instalar qualquer um dos seguintes, clique nos links para ver as instruções de instalação.

- • [IBM SPSS Collaboration and Deployment Services -Essentials for Python](https://www.ibm.com/docs/SS69YH_8.5.0/cads_scripting_install_ddita/cads/scripting/cads_scripting_install_intro.html)
- • [IBM SPSS Collaboration and Deployment Services Servidor de pontuação remoto](https://www.ibm.com/docs/SS69YH_8.5.0/cads_scoring_server_install_ddita/cads_scoring_server_install_ddita-gentopic1.html)
- • [IBM SPSS Collaboration and Deployment Services Servidor de Processo Process Server](https://www.ibm.com/docs/SS69YH_8.5.0/cads_rps_install_ddita/cads_rps_install_ddita-gentopic1.html)

**Nota:** O Remote Scoring Server e o Remote Process Server geralmente são instalados em máquinas diferentes e geralmente não são instalados na mesma máquina que o IBM SPSS Repositório do Collaboration and Deployment Services (o repositório já contém a funcionalidade). Para obter mais informações sobre esses componentes, consulte a documentação do IBM SPSS Collaboration and Deployment Services .

## **Etapas Pós-instalação**

Após a instalação, execute as etapas de configuração necessárias a seguir: Dependendo de seu ambiente, pode ser necessária uma configuração adicional.

## **IBM SPSS Collaboration and Deployment Services Componentes do servidor (Servidor 1)**

- 1. Inicie o servidor de repositórios Para obter instruções, consulte [aqui](https://www.ibm.com/docs/SS69YH_8.5.0/cads_config_ddita/model_management/_entities/cds_server_start.html)..
- 2. Verifique se o repositório está em execução acessando IBM SPSS Deployment Managerbaseado no navegador. Navegue até a página de login em http://<repository host>:/<port number>/ security/login e especifique as credenciais de login do administrador que foram especificadas durante a configuração de repositório
- 3. Para obter informações adicionais sobre etapas de pós-instalação para IBM SPSS Collaboration and Deployment Services, consulte a documentação [aqui](https://www.ibm.com/docs/SS69YH_8.5.0/cads_config_ddita/model_management/thin/cds_server_post_install.html).

## **Componentes do IBM SPSS Modeler Server (Servidor 2)**

- 1. Para configurar o SPSS Modeler Server, consulte [esta documentação](https://www.ibm.com/docs/SS3RA7_18.5.0/modeler_install_server_win_ddita/common/installation/common_install_server_after.html) (para Windows) ou [esta](https://www.ibm.com/docs/SS3RA7_18.5.0/modeler_install_server_unix_ddita/common/installation/common_install_server_after.html) [documentação](https://www.ibm.com/docs/SS3RA7_18.5.0/modeler_install_server_unix_ddita/common/installation/common_install_server_after.html) (para UNIX) e siga as instruções nestas seções:
	- *Verificando o Status do Servidor*
	- *Conectando usuários finais*
	- *IBM SPSS Data Access Pack Tecnologia*

<span id="page-9-0"></span>2. Use o IBM SPSS Data Access Pack para configurar um driver ODBC que aponte para seu banco de dados . Consulte [este PDF](https://www.ibm.com/docs/SSLVMB_28.0.0/pdf/IBM_SPSS_Statistics_Server_for_Windows_Installation_Instruction.pdf) (para Windows) ou [este PDF](https://www.ibm.com/docs/SSLVMB_28.0.0/pdf/IBM_SPSS_Statistics_Server_for_UNIX_Installation_Instructions.pdf) (para UNIX)

### **Componentes do Cliente**

Execute a seguinte configuração na (s) máquina (s) cliente (s). As primeiras 4 etapas usam o software do cliente IBM SPSS Deployment Manager .

- 1. Abra o cliente Deployment Manager, acesse a guia **Content Explorer** e crie uma nova conexão do servidor de conteúdo se você ainda não tiver feito isso. Consulte as instruções [aqui](https://www.ibm.com/docs/SS69YH_8.5.0/cads_manager_ddita/model_management/thick/idh_dlg_create_new_server_connection.html).. Após criar a conexão, dê um clique duplo nela e efetue logon (é possível usar a senha da conta *admin* especificada durante a instalação do Repositório).
- 2. Crie uma nova definição de IBM SPSS Modeler Server e uma definição de credenciais associadas

Para obter instruções adicionais sobre a criação de definições e credenciais do servidor, consulte a documentação on-line [aqui](https://www.ibm.com/docs/SS69YH_8.5.0/cads_manager_ddita/model_management/thick/config_folder.html)

- 3. Acesse a guia **Administração do servidor** e crie uma conexão do servidor administrado se ainda não tiver feito isso. Em seguida, crie usuários e grupos conforme necessário para sua implementação e designe funções a eles. Para obter instruções sobre como criar grupos e designar funções, consulte a documentação [aqui.](https://www.ibm.com/docs/SS69YH_8.5.0/cads_admin_common_ddita/model_management/thick/common_admin_server_administration.html)
- 4. Para cada SPSS Modeler Client, crie uma conexão com o IBM SPSS Modeler Server hospedado no *Servidor 2*usando [estas](https://www.ibm.com/docs/SS3RA7_18.5.0/modeler_mainhelp_client_ddita/clementine/entities/serveraddconnection.html) instruções.
- 5. Abra SPSS Modeler Client e crie uma conexão com o IBM SPSS Repositório do Collaboration and Deployment Services hospedado no *Servidor 1*. Consulte as instruções disponíveis [aqui.](https://www.ibm.com/docs/SS3RA7_18.5.0/modeler_mainhelp_client_ddita/clementine/model_management_connect.html).
- 6. Se você instalou o IBM SPSS Collaboration and Deployment Services -Essentials for Python, consulte as instruções [aqui](https://www.ibm.com/docs/SS69YH_8.5.0/cads_scripting_install_ddita/cads/scripting/tasks/t_cads_scripting_install_verify.html) para verificar a instalação

## **Outro**

#### **Consoles de administração**

• Para facilitar a administração e a configuração do servidor, o cliente IBM SPSS Deployment Manager inclui o IBM SPSS Modeler Administration Console. Isso fornece um único local para administrar todos servidores SPSS Modeler .

O console pode ser usado para executar tarefas como iniciar e parar servidores e alterar definições de configuração.

## **Números de peça do Passport Advantage**

A tabela a seguir lista o número da peça [Passport Advantage](https://www.ibm.com/software/passportadvantage/pao_customer.html) para cada eAssembly que compõe a oferta IBM SPSS Modeler Gold . Para obter uma lista completa de todos os eImages incluídos em cada um dos eAssemblies listados abaixo, consulte as seções SPSS Modeler Gold da tabela no final do IBM SPSS Modeler 18.5 [documento de download.](http://www.ibm.com/support/pages/downloading-ibm-spss-modeler-185).

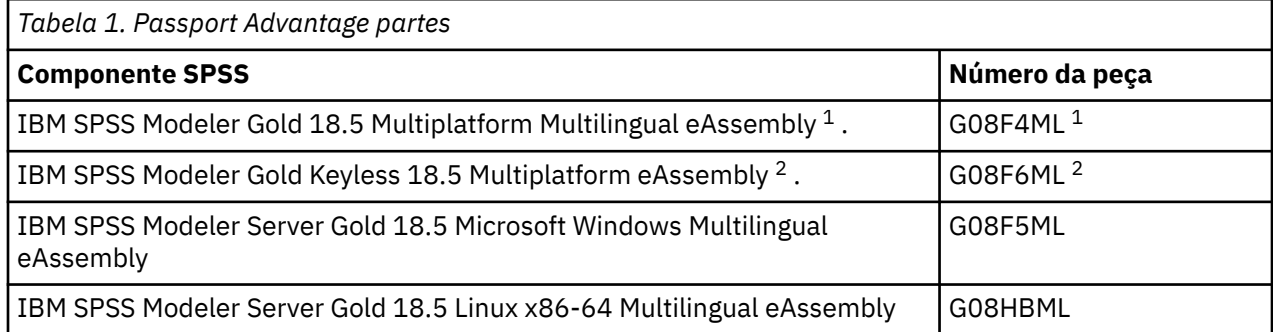

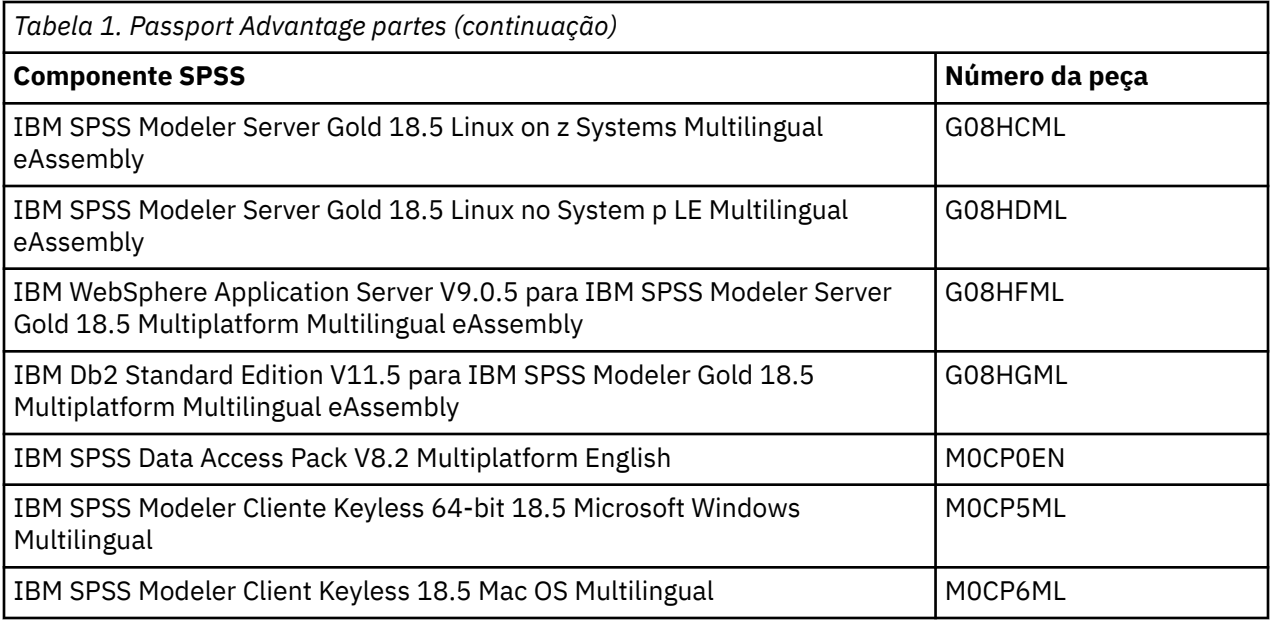

<sup>1</sup> Este eAssembly será usado se você pretender instalar clientes usuários *simultâneos* (e, portanto, precisar fornecer chaves de licença). Se você tiver apenas autorizações para usuários simultâneos, não verá o download do *IBM SPSS Modeler Gold Keyless 18.5 Multiplatform eAssembly* .

<sup>2</sup> Este eAssembly será usado se você pretender instalar clientes usuários *autorizados* (que não precisam ser licenciados por meio de chaves). Você verá essa opção de download somente se tiver usuários autorizados (ou usuários autorizados e usuários simultâneos).

IBM SPSS Modeler Gold 18.5

## <span id="page-12-0"></span>**Avisos**

Estas informações foram desenvolvidas para os produtos e serviços oferecidos nos EUA. Este material pode estar disponível pela IBM em outros idioma. No entanto, pode ser necessário possuir uma cópia do produto ou da versão do produto no mesmo idioma para acessá-lo.

É possível que a IBM não ofereça os produtos, serviços ou recursos discutidos nesta publicação em outros países. Consulte seu representante IBM local para obter informações sobre os produtos e serviços disponíveis atualmente em sua área. Qualquer referência a produtos, programas ou serviços IBM não significa que apenas produtos, programas ou serviços IBM possam ser utilizados. Qualquer produto, programa ou serviço funcionalmente equivalente que não infrinja nenhum direito de propriedade intelectual da IBM pode ser usado em substituição. Entretanto, a avaliação e verificação da operação de qualquer produto, programa ou serviço não IBM são de responsabilidade do Cliente.

A IBM pode ter patentes ou solicitações de patentes pendentes relativas a assuntos tratados nesta publicação. O fornecimento desta publicação não lhe garante direito algum sobre tais patentes. Pedidos de licença devem ser enviados, por escrito, para:

*Gerência de Relações Comerciais e Industriais da IBM Brasil IBM Corporation Botafogo Rio de Janeiro, RJ Brasil*

Para pedidos de licença relacionados a informações de Conjunto de Caracteres de Byte Duplo (DBCS), entre em contato com o Departamento de Propriedade Intelectual da IBM em seu país ou envie pedidos de licença, por escrito, para:

*Intellectual Property Licensing IBM World Trade Asia Corporation Licensing 2-31 Roppongi 3-chome 19-21, Nihonbashi-Hakozakicho, Chuo-ku Tokyo 103-8510, Japan* 

A INTERNATIONAL BUSINESS MACHINES CORPORATION FORNECE ESTA PUBLICAÇÃO "NO ESTADO EM QUE SE ENCONTRA", SEM GARANTIA DE NENHUM TIPO, SEJA EXPRESSA OU IMPLÍCITA, INCLUINDO, MAS NÃO SE LIMITANDO ÀS GARANTIAS IMPLÍCITAS DE MERCADO OU DE ADEQUAÇÃO A UM DETERMINADO PROPÓSITO. Alguns países não permitem a exclusão de garantias expressas ou implícitas em certas transações; portanto, essa disposição pode não se aplicar ao Cliente.

Essas informações podem conter imprecisões técnicas ou erros tipográficos. São feitas alterações periódicas nas informações aqui contidas; tais alterações serão incorporadas em futuras edições desta publicação. A IBM pode, a qualquer momento, aperfeiçoar e/ou alterar os produtos e/ou programas descritos nesta publicação, sem aviso prévio.

Referências nestas informações a Web sites não IBM são fornecidas apenas por conveniência e não representam de forma alguma um endosso a esses websites. Os materiais contidos nesses websites não fazem parte dos materiais desse produto IBM e a utilização desses websites é de inteira responsabilidade do Cliente.

A IBM pode utilizar ou distribuir as informações fornecidas da forma que julgar apropriada sem incorrer em qualquer obrigação para com o Cliente.

Licenciados deste programa que desejam obter informações sobre este assunto com objetivo de permitir: (i) a troca de informações entre programas criados independentemente e outros programas (incluindo este) e (ii) a utilização mútua das informações trocadas, devem entrar em contato com:

*Gerência de Relações Comerciais e Industriais da IBM Brasil IBM Corporation*

<span id="page-13-0"></span>*Botafogo Rio de Janeiro, RJ Brasil*

Tais informações podem estar disponíveis, sujeitas a termos e condições apropriadas, incluindo em alguns casos o pagamento de uma taxa.

O programa licenciado descrito nesta publicação e todo o material licenciado disponível são fornecidos pela IBM sob os termos do Contrato com o Cliente IBM, do Contrato Internacional de Licença do Programa IBM ou de qualquer outro contrato equivalente.

Os exemplos de clientes e dados de desempenho citados são apresentados com propósitos meramente ilustrativos. Os resultados reais de desempenho podem variar, dependendo das configurações e condições operacionais específicas.

As informações relativas a produtos não IBM foram obtidas junto aos fornecedores dos respectivos produtos, de seus anúncios publicados ou de outras fontes disponíveis publicamente. A IBM não testou estes produtos e não pode confirmar a precisão de seu desempenho, compatibilidade nem qualquer outra reivindicação relacionada a produtos não IBM. Dúvidas sobre os recursos de produtos não IBM devem ser encaminhadas diretamente a seus fornecedores.

As declarações relacionadas aos objetivos e intenções futuras da IBM estão sujeitas a alterações ou cancelamento sem aviso prévio e representam apenas metas e objetivos.

Estas informações contêm exemplos de dados e relatórios utilizados nas operações diárias de negócios. Para ilustrá-los da forma mais completa possível, os exemplos podem incluir nomes de indivíduos, empresas, marcas e produtos. Todos estes nomes são fictícios e qualquer semelhança com nomes e endereços utilizados por uma empresa real é mera coincidência.

## **Marcas comerciais**

IBM, o logotipo IBM e ibm.com são marcas comerciais ou marcas registradas da International Business Machines Corp., registradas em várias jurisdições no mundo todo. Outros nomes de empresas, produtos e serviços podem ser marcas comerciais da IBM ou de outras empresas. Uma lista atual de marcas registradas da IBM está disponível na web em "Copyright and trademark information" em [www.ibm.com/](http://www.ibm.com/legal/us/en/copytrade.shtml) [legal/copytrade.shtml](http://www.ibm.com/legal/us/en/copytrade.shtml).

Adobe, o logotipo Adobe, PostScript e o logotipo PostScript são marcas ou marcas registradas do Adobe Systems Incorporated nos Estados Unidos e/ou em outros países.

Intel, o logotipo Intel, Intel Inside, o logotipo Intel Inside, Intel Centrino, o logotipo do Intel Centrino, Celeron, Intel Xeon, Intel SpeedStep, Itanium e Pentium são marcas comerciais ou marcas registradas da Intel Corporation ou suas subsidiárias nos Estados Unidos e em outros países.

Linux é uma marca registrada da Linus Torvalds nos Estados Unidos e/ou em outros países.

Microsoft, Windows, Windows NT e o logotipo Windows são marcas comerciais da Microsoft Corporation nos Estados Unidos e/ou em outros países.

UNIX é uma marca registrada do The Open Group nos Estados Unidos e/ou em outros países.

Java e todas as marcas comerciais e logotipos baseados em Java são marcas comerciais ou marcas registradas da Oracle e/ou de suas afiliadas.

## **Termos e condições da documentação do produto**

As permissões para a utilização destas publicações são concedidas sujeitas aos termos e condições a seguir.

### **Aplicação**

Estes termos e condições estão em adição a quaisquer termos de uso para o website IBM.

#### **Uso pessoal**

É possível reproduzir estas publicações para seu uso pessoal não comercial, desde que todos os avisos do proprietário sejam preservados. O Cliente não pode distribuir, exibir ou fazer trabalho derivado destas publicações, ou de qualquer parte delas, sem o consentimento expresso da IBM.

#### **Uso Comercial**

O Cliente pode reproduzir, distribuir e exibir estas publicações unicamente dentro de sua empresa, contanto que todos os avisos do proprietário sejam preservados. O Cliente não pode fazer trabalhos derivados destas publicações, ou reproduzir, distribuir ou exibir estas publicações ou qualquer parte delas fora da empresa, sem o consentimento expresso da IBM.

#### **Direitas**

Exceto quando expressamente concedido nesta permissão, nenhuma outra permissão, licença ou direito é concedido, seja de maneira expressa ou implícita, para as publicações ou quaisquer informações, dados, software ou outras propriedades intelectuais aqui contidas.

A IBM reserva-se o direito de retirar as permissões concedidas aqui sempre que, a seu critério, o uso das publicações seja prejudicial a seus interesses ou, conforme determinado pela IBM, as instruções acima não estejam sendo seguidas corretamente.

O Cliente não pode fazer download, exportar ou re-exportar estas informações, exceto se estiver em conformidade total com todas as leis e regulamentos aplicáveis, incluindo todas as leis e regulamentos de exportação dos Estados Unidos.

A IBM NÃO FAZ QUALQUER TIPO DE GARANTIA QUANTO AO CONTEÚDO DESTAS PUBLICAÇÕES. AS PUBLICAÇÕES SÃO FORNECIDAS "COMO ESTÃO" E SEM GARANTIA DE QUALQUER TIPO, EXPRESSAS OU IMPLÍCITAS, INCLUINDO MAS NÃO SE LIMITANDO A GARANTIAS IMPLÍCITAS DE COMERCIALIZAÇÃO, NÃO INFRAÇÃO E ADEQUAÇÃO A UM DETERMINADO PROPÓSITO.

IBM SPSS Modeler Gold 18.5

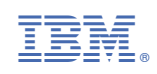